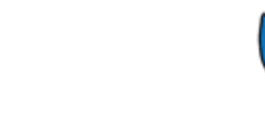

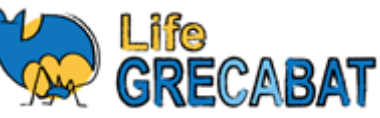

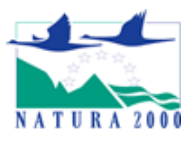

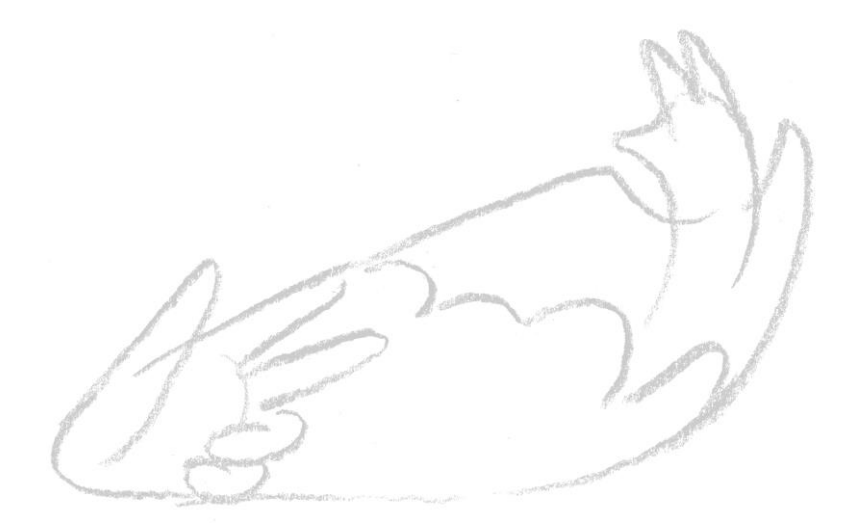

# **Δράση Ε2 - Δραστηριότητες Τεχνικής Διάδοσης Action E2 - Technical Dissemination Activities**

# **Εφαρμογή Εικονικής Εξερεύνησης Σπηλαίου Virtual Cave Exploration Application - VR**

# **ΟΔΗΓΙΕΣ**

Ιούλιος 2020 Πανεπιστήμιο Κρήτης - ΜΦΙΚ & ΑΤΕΠΕ

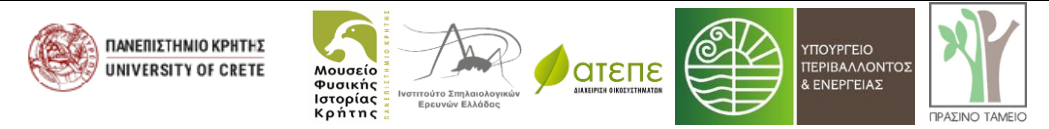

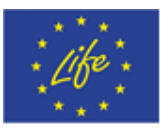

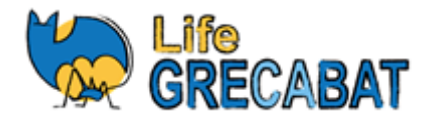

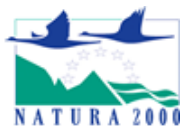

#### ΠΕΡΙΕΧΟΜΕΝΑ:

ΕΙΣΑΓΩΓΗ

- Α. ΔΙΑΘΕΣΙΜΑ ΑΡΧΕΙΑ
- Β. ΟΔΗΓΙΕΣ ΕΓΚΑΤΑΣΤΑΣΗΣ ΤΟΥ ΛΟΓΙΣΜΙΚΟΥ ΣΤΟΝ ΕΞΟΠΛΙΣΜΟ
- Γ. ΟΔΗΓΙΕΣ ΕΝΑΡΞΗΣ ΕΦΑΡΜΟΓΗΣ:
- Δ. ΠΡΟΤΑΣΕΙΣ ΓΙΑ ΕΠΙΛΟΓΉ ΑΓΟΡΑ ΚΑΙ ΧΡΗΣΗ ΤΟΥ ΚΑΤΑΛΛΗΛΟΥ ΕΞΟΠΛΙΣΜΟΥ VR

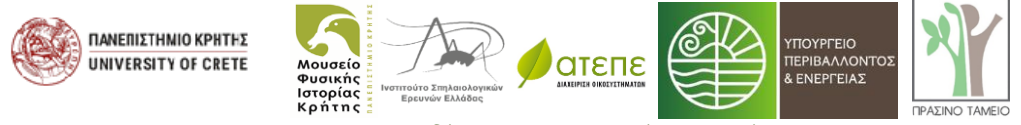

Με τη συγχρηματοδότηση της Ευρωπαϊκής Επιτροπής Με τη συγχρηματοδότηση του Πράσινου Ταμείου Με την υποστήριξη του Ιδρύματος Α. Γ. Λεβέντη και του Ιδρύματος Σταύρος Νιάρχος

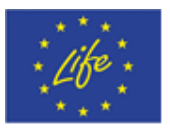

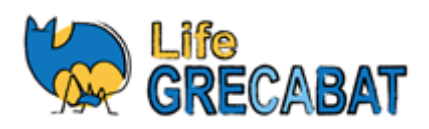

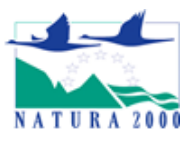

#### Εισαγωγή:

Για πρώτη φορά στην Ελλάδα δημιουργήθηκε μία πολυμεσική εφαρμογή εικονικής πραγματικότητας παρουσιάζει τον οικότοπο των σπηλαίων και τη σπηλαιόβια ζωή. Στόχος της συγκεκριμένης δράσης ήταν να δημιουργηθεί επιδεικτικά ένας εναλλακτικός τρόπος ανάδειξης του οικοτόπου των σπηλαίων χωρίς τη φυσική παρουσία επισκεπτών εντός του πραγματικού σπηλαίου. Μέσω της εφαρμογής, ο χρήστης έχει την ευκαιρία να νιώσει για λίγο τη χαρά της εξερεύνησης ενός σπηλαίου και της ζωής που φιλοξενεί.

Ένα ρεαλιστικό ψηφιακό μοντέλο ενός υποθετικού σπηλαίου δημιουργήθηκε με τη μέθοδο της φωτογραμμετρίας από οπτικό υλικό που συλλέχθηκε από δύο σπήλαια: την καταβόθρα Παλαιόμυλου (Ακραιφνίου, πρώην Αλιάρτου) στη Βοιωτία και το σπήλαιο Όξω Λατσίδι στη Σητεία στην Ανατολική Κρήτη. Στο ψηφιακό μοντέλο ενσωματώθηκαν φωτογραφικές υφές από τις λήψεις ενώ τα κενά και οι ασυνέχειες διορθώθηκαν με την παρέμβαση ειδικού 3D artist.

Στην εφαρμογή που δημιουργήθηκε ενσωματώθηκε πλούσιο οπτικοακουστικό υλικό και πληροφορίες για τον οικότοπο των σπηλαίων και τη ζωή που φιλοξενεί. Ο χρήστης έχει τη δυνατότητα να εξερευνήσει το σπήλαιο με τη βοήθεια μίας εικονικής συσκευής ανίχνευσης ζωής ("Life scanner N2000") στην οποία αναπαράγονται ανάλογα με τη θέση του: υπέρηχοι νυχτερίδων μεταφρασμένοι στο ακουστικό φάσμα από ειδικές συσκευές ανίχνευσης (bat detector), macro λήψεις σπηλαιόβιων ασπονδύλων, φωτογραφίες και βίντεο νυχτερίδων και των αποικιών τους.

Η εφαρμογή θα χρησιμοποιηθεί επιδεικτικά σε τρία επιλεγμένα κέντρα ενημέρωσης (Σπήλαιο Λιμνών, Λουτρά ΠΟΖΑΡ και την έκθεση του ΜΦΙΚ στο Ηράκλειο Κρήτης). Επίσης η εφαρμογή θα είναι διαθέσιμη μέσω της ιστοσελίδας του προγράμματος μαζί με οδηγίες εγκατάστασης σε αυτόνομες συσκευές εικονικής πραγματικότητας (VR headsets).

#### Α. Διαθέσιμα αρχεία

Στην ιστοσελίδα του προγράμματος [<https://www.lifegrecabat.eu/el> ] έχουν αναρτηθεί τα παρακάτω αρχεία:

- 1. Αρχεία εγκατάστασης εφαρμογών (a, b) [.apk / 320 MB αντίστοιχα] σε συστήματα εικονικής πραγματικότητας.
	- a. Σύντομη εκδοχή (short version) της εφαρμογής εικονικής εξερεύνησης που προορίζεται για χρήση σε σχολικές επισκέψεις.
	- b. Ελεύθερη περιήγηση (free roam) που προορίζεται για περιπτώσεις όπου υπάρχει διαθέσιμος χρόνος περιήγησης.
- 2. Διαφημιστική έκδοση της εικονικής εξερεύνησης για PC και Smartphones διάρκειας 3:38 λεπτών.
- 3. Game play της εφαρμογής εικονικής εξερεύνησης

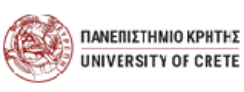

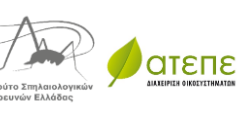

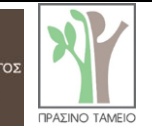

**ITOYPFEIO** 

**ENEPTEIA** 

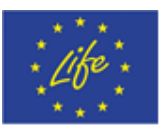

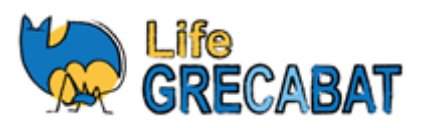

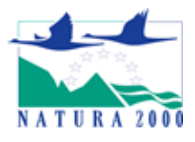

#### Β. Οδηγίες εγκατάστασης του λογισμικού στον εξοπλισμό

Για να εγκατασταθούν οι εφαρμογές στο Oculus Quest πρέπει να ακολουθηθεί η παρακάτω διαδικασία:

### Θα χρειαστείτε:

(α) Έναν ηλεκτρονικό υπολογιστή (PC).

- (β) Τη συσκευή Oculus Quest.
- (γ) Τα αρχεία apk των 2 εφαρμογών.

(δ) Ένα απλό καλώδιο USB-C τηλεφώνου Android *[γιατί το καλώδιο στη συσκευασία του Oculus Quest επιτρέπει μόνο φόρτιση και όχι μεταφορά δεδομένων].*

## Για την εγκατάσταση ακολουθήστε τα παρακάτω Βήματα:

- 1. Εξάνουμε (extract) τα συμπιεσμένα αρχεία apk των εφαρμονών στο PC
- 2. Συνδέουμε το Quest στο PC με το καλώδιο USB-C (Κινητού τηλεφώνου Android) *[Μόλις συνδεθεί πρώτη φορά θα χρειαστεί να φορέσετε τη συσκευή (όπως είναι με το καλώδιο) για να πατήσετε αποδοχή της σύνδεσης]*.
- 3. Κατεβάζετε την εφαρμογή SideQuest από την ιστοσελίδα <https://sidequestvr.com/#/download> και κάνετε εγκατάσταση στο PC. Δείτε εδώ <https://sidequestvr.com/#/setup-howto> σε περίπτωση που χρειαστεί να ακολουθήσετε και τα βήματα 3, 4, 5 για να συνδεθεί και με την εφαρμογή.
- 4. Στη συνέχεια και αν έχετε συνδεθεί επιτυχώς το SideQuest θα έχει ένα πράσινο λαμπάκι τέρμα πάνω αριστερά σας, Για την εγκατάσταση πατάτε πάνω δεξιά το κουμπί που λέει "Install APK file from folder" (όπως στο screenshot παρακάτω).

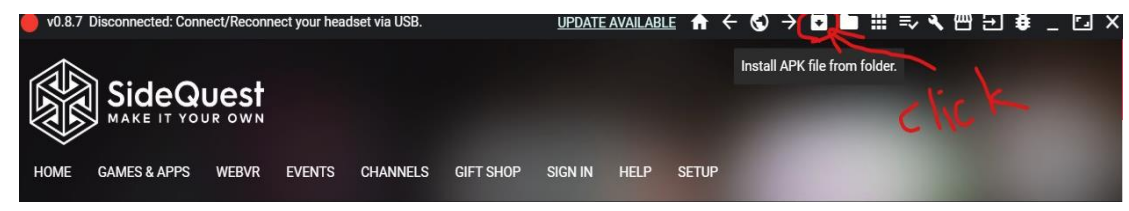

- 5. Για να δείτε την πρόοδο της εγκατάστασης πατάτε το κουμπί δεξιά με τίτλο "Running Tasks". Όταν ολοκληρωθεί η εγκατάσταση η εφαρμογή θα βρίσκεται στο Quest στην ενότητα "Library" και στην υπο-ενότητα "Unknown Sources".
- 6. Βγάζετε το καλώδιο και επιλέγετε την εφαρμογή που επιθυμείτε να δείτε.

## Γ. Οδηγίες έναρξης εφαρμογής:

- 1. Ανοίγετε το Quest (πλαϊνό κουμπί on/off)
- 2. Όταν ανοίξει πατάτε στα 2 controllers τις σκανδάλες ή το οβάλ logo της Oculus για να ανοίξουν και αυτά.
- 3. Επιλέγετε reset guardian (τα όρια σου 1,5μ) ακολουθώντας τις οδηγίες εντός οθόνης, δηλαδή:
	- a. Αφήνετε το ένα controller στο επίπεδο του πατώματος, πατάτε confirm εντός της οθόνης.
	- b. Κάνετε set boundaries πατώντας τη σκανδάλη του controller και ζωγραφίζοντας ένα

ΠΑΝΕΠΙΣΤΗΜΙΟ ΚΡΗΤΗΣ **UNIVERSITY OF CRETE** 

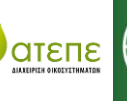

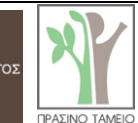

**ITOYPFEIO** 

**ENEPTEIA** 

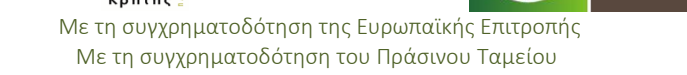

Με την υποστήριξη του Ιδρύματος Α. Γ. Λεβέντη και του Ιδρύματος Σταύρος Νιάρχος

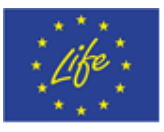

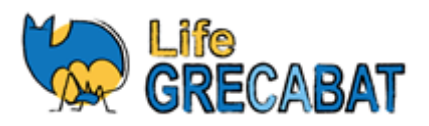

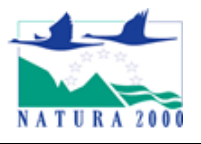

κύκλο γύρω σας με ακτίνα τουλάχιστον ενός μέτρου και μέχρι όσο σας επιτρέπει ο χώρος.

- 4. Για να βρείτε τις εφαρμογές του LIFE GRECABAT που εγκαταστήσατε πάτε στο menu (οβάλ logo της Oculus με το controller) και πηγαίνετε:
	- a. Navigate <sup>J</sup>
	- b. Libraries J
	- c. Unknown sources <sup>J</sup>
	- d. Επιλέγετε short version ή free roam [ανάλογα με την υπόδειξη του διαχειριστή] <sup>J</sup>

*Έχετε ξεκινήσει την περιήγησή σας…*

# Δ. Προτάσεις για επιλογή́ αγορά και χρήση του κατάλληλου εξοπλισμού – VR

Η επιλογή του περιβάλλοντος αλλά και της συσκευής της εφαρμογής έγινε με βάση τα παρακάτω κριτήρια κατά τον σχεδιασμό των προδιαγραφών της δράσης αλλά και σε συνεργασία της ομάδας του LIFE GRECABAT με την Bolt Virtual [ανάδοχο υπεργολάβο] που σχεδίασε και υλοποίησε την εφαρμογή.

- 1. Να είναι επαρκώς εμβυθιστική ώστε να μπορεί να επιτελέσει το ρόλο της ως επιδεικτική (χαμηλού κόστους) εναλλακτική μίας πραγματικής επίσκεψης σπηλαίου.
- 2. Να είναι εύχρηστη μπορεί να ενσωματωθεί ευκολά και χωρίς μεγάλο κόστος σε κέντρα ενημέρωσης σπηλαίων μουσεία κτλ. (πολλές διαφορετικές συσκευές).
- 3. Να εκτελείται από αυτόνομες συσκευές χωρίς την ανάγκη επιπλέον υλισμικού (hardware) ή σύνδεση στο διαδίκτυο μπορεί
- 4. Η συσκευή να μεταφερθεί εύκολα και να χρησιμοποιηθεί από πολλαπλούς χρήστες στα πλαίσια των δραστηριοτήτων τους.

Λαμβάνοντας υπόψη τις παραμέτρους του κόστους, της ευχρηστίας, της διαθεσιμότητας και των τεχνικών χαρακτηριστικών το προτεινόμενο σύστημα VR είναι το Oculus Quest 64GB.

Συμπληρωματικά για τη χρήση των συστημάτων σε κέντρα ενημέρωσης θα χρειαστούν:

- 1. Καλύμματα σιλικόνης για τα σημεία του headset τα οποία ακουμπούν στο πρόσωπο του χρήστη, και τα οποία θα καθαρίζονται με αντισηπτικά μαντηλάκια πριν τη χρήση του headset από κάθε μεμονωμένο χρήστη [Προτείνονται 3 καλύμματα ανά headset].
- 2. Θήκες σιλικόνης για τα χειριστήρια του συστήματος VR, αντίστοιχης χρήσης με το παραπάνω [Προτείνονται 2 σετ για κάθε σύστημα VR].
- 3. Ακουστικά: δεν είναι απαραίτητα, αλλά μπορεί να βοηθήσουν στη δημιουργία εμβυθιστικού περιβάλλοντος του χρήστη.

Κάθε σύστημα VR πρέπει να εγκαθίσταται σε χώρο, ο οποίος θα έχει τις ακόλουθες προδιαγραφές:

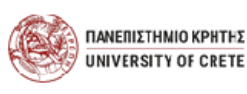

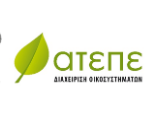

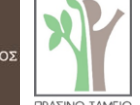

**ΠΟΥΡΓΕΙΟ** 

ENEPTEIA

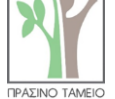

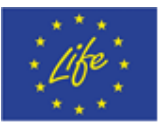

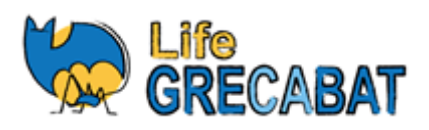

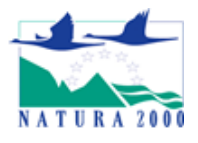

- 1. Σκιασμένος και χωρίς να έρχεται ο χρήστης και ο εξοπλισμός σε επαφή με απευθείας ηλιακό φως. Έμμεσο ηλιακό φως εντός της αίθουσας δεν δημιουργεί πρόβλημα στη λειτουργία του εξοπλισμού.
- 2. Απαραίτητος χώρος με ακτίνα περίπου 1,5 μέτρο γύρω από τον κορμό του χρήστη.
- 3. Στις παρυφές της ακτίνας του 1,5 μέτρου πρέπει να υπάρχει ένα μικρό τραπέζι πάνω στο οποίο θα υπάρχει το σύστημα VR, τα καθαριστικά του, όπως και μία παροχή ρεύματος.
- 4. Το Oculus Quest έχει αυτονομία μπαταρίας 2-3 ώρες κατά τη διάρκεια της οποίας μπορεί να χρησιμοποιηθεί χωρίς σύνδεση με ρεύμα. Εάν η στάθμη της μπαταρίας είναι χαμηλή υπάρχει η δυνατότητα οι χρήστες να το χρησιμοποιούν ταυτόχρονα ενώ είναι συνδεδεμένο με το καλώδιο φόρτισης, το οποίο έχει μήκος 3 μέτρα.
- 5. Είναι απαραίτητο να υπάρχουν διαθέσιμα: (α) απολυμαντικά μαντηλάκια αλκοόλης **(τα οποία** σε καμία περίπτωση δεν πρέπει να χρησιμοποιηθούν πάνω στους φακούς) για την αποστείρωση του καλύμματος του headset και των χειριστηρίων, καθώς και των χεριών του χρήστη και του υπαλλήλου του κέντρου ενημέρωσης, και (β) μαντηλάκια προσώπου τα οποία θα χρησιμοποιούνται για την απομάκρυνση του ιδρώτα των χρηστών από το headset.

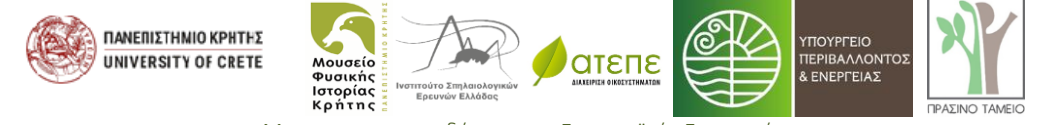

Με τη συγχρηματοδότηση της Ευρωπαϊκής Επιτροπής Με τη συγχρηματοδότηση του Πράσινου Ταμείου Με την υποστήριξη του Ιδρύματος Α. Γ. Λεβέντη και του Ιδρύματος Σταύρος Νιάρχος